## **4.12 Exécution de commandes distantes**

Une particularité très importante de PS est sa possibilité d'exécuter des commandes sur des machines distantes aussi facilement que sur la machine locale. L'administration à distance devient alors un jeu d'enfant.

## **4.12.1 Configuration**

Pour pouvoir utiliser PowerShell à distance, il faut configurer le *service* « Windows Remote Management » (WinRM) sur l'ordinateur cible. Vous trouverez les informations complètes d'installation et de configuration de WinRM à cet endroit <http://msdn.microsoft.com/en-us/library/aa384372>. Votre machine locale communiquera avec les machines distantes via le protocole WS-MAN (Web-Services for Management). C'est un protocole basé sur HTTP(S) qui peut encapsulé différentes variétés de communications (cf. [Figure 2\)](#page-0-0). Comme vous l'aurez compris, votre session PS ne pourra dialoguer qu'avec des machines sur lesquelles le service WinRM est correctement configuré.

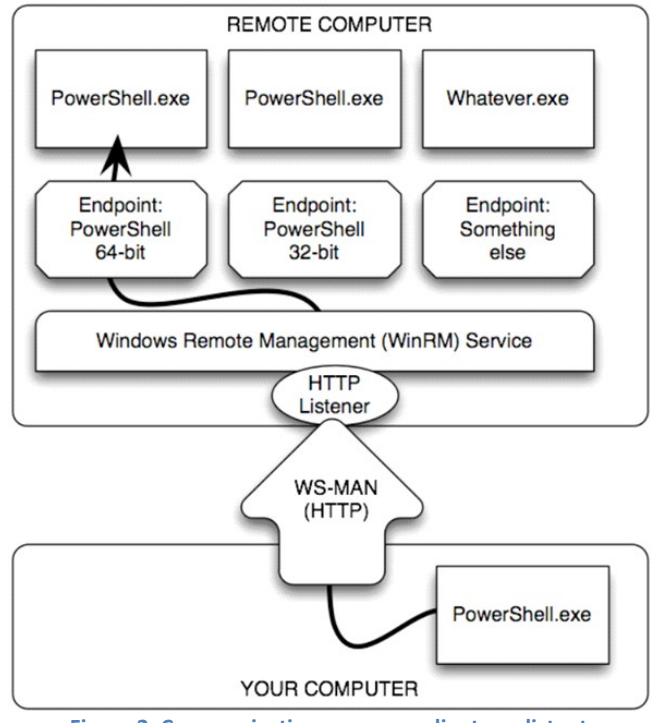

<span id="page-0-0"></span>**Figure 2: Communication avec un ordinateur distant**

Exercice 63 Trouver l'instruction qui permet de récupérer la liste des services qui contient la chaîne 'RM' sur la machine locale. Ensuite, récupérez uniquement l'état du service WinRM.

## Réponse :

Pour qu'une machine soit administrable à distance, nous supposons que :

- la machine qui administre et la machine distante soient dans le même domaine ;
- Windows Remote Management soit installé et lancé sur la machine distante. Pour cela, il est nécessaire de lancer PS en tant qu'administrateur et de configurer WinRM.

Exercice 64 Exécutez l'instruction Enable-PSRemoting afin de configurer WinRM (équivalent à winrm quickconfig en ligne de commandes windows). Répondez par 'oui' pour que l'ordinateur accepte les

requêtes, ajoute un « listener » (le moyen de recevoir des commandes) et ajoute les règles d'exception du pare-feu. Quelle est l'instruction qui permet de retrouver toutes les cmdlmets contenant 'session' ? Quelle est la commande qui permet de se connecter sur la machine distante que vous venez de configurer en utilisant votre login? Modifier l'instruction précédente en utilisant le nom de login de votre voisin et lui demander de saisir son mot de passe (Credential). Vérifier que vous êtes bien connecté à la machine distante en affichant le nom de la machine hôte.

Réponse :

Exercice 65 Il n'est pas nécessaire d'ouvrir une session PS pour exécuter quelques commandes à distance. Une autre cmdlet existe pour cela : Invoke-Command. Récupérer les services arrêtés de la machine distante. Il est possible de lancer plusieurs commandes avec la même session ; pour cela intéressez vous à la cmdlet New-PSSession.

Réponse :

Exercice 66 L'un des plus gros avantages de PS est de lancer des scripts sur un ensemble de machines distantes simultanément. Créez un fichier texte contenant l'ensemble des machines accessibles. Utilisez ce fichier pour récupérer les processus communs à toutes les machines accessibles.

Réponse :

## **4.12.2 Les machines distantes**

Exercice 67 Il est possible de découvrir l'ensemble des machines ("computer" en anglais) distantes de son domaine en utilisant les objets system.directoryservices.directoryentry et system.directoryservices.directorysearcher. Écrire le script qui permet de récupérer ces machines. Réponse :<br>
xercice 65<br>
autre c<br>
possibl<br>
PSSessi<br>
Réponse :<br>
xercice 66<br>
simulta<br>
récupé<br>
Réponse :<br>
.<br>
xercice 67<br>
domair<br>
syste<br>
machin<br>
Réponse :<br>
xercice 68<br>
distant<br>
Réponse :<br>
xercice 68<br>
distant<br>
Réponse :

#### Réponse :

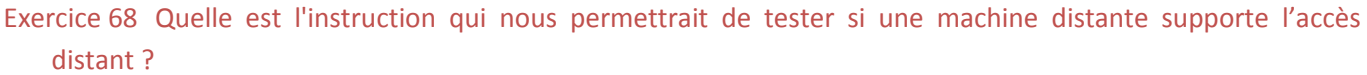

Réponse :

# **5 Windows Management Instrumentation**

## **5.1.1 Introduction**

WMI est un système générique de gestion des éléments logiques et physiques d'une machine munie d'un système d'exploitation Microsoft. Pour chaque éléments d'une machine utilisant Windows, WMI propose une interface utilisable en vbscript, C++, Javascript , C# et donc Powershell et accessible à distance. De plus WMI détecte et traite les événements survenant sur le système.

Afin d'organiser toutes les informations sur le système, WMI est organisé en espace de nommages ou *namespaces*. Un namespace est une sorte de répertoire contenant des informations sur un produit spécifique ou une technologie. Par exemple, le namespace  $root\$ CIMv2 contient toutes les informations sur Windows et la configuration Hardware de la machine ; le namespace root\MicrosoftDNS inclut toutes les informations sur le serveur DNS ; root\SecurityCenter contient toutes les informations sur le firewall, l'antivirus, les antispywares... Chaque namespace est divisé en une séries de classes à partir desquelles des informations peuvent être obtenues; par exemple, la classe Win32 LogicalDisk du namespace root\CIMv2 gère les informations sur les disques locaux. Néanmoins, ce n'est pas parce la classe existe sur un ordinateur que celui-ci possède physiquement le composant. Par exemple, la classe Win32\_TapeDrive est présente sur toutes les versions de Windows même si ce genre de disque n'est pas installé physiquement sur la machine. Pour savoir si le composant existe réellement, il faut vérifier les *instances* de ces classes.

Vous pouvez télécharger un explorateur de classes WMI à cet [endroit](http://www.hostmonitor.biz/download/wmiexplorer.zip) (à priori, il n'y a pas besoin d'être administrateur sur la machine). Installez le et lancez le.

#### **5.1.2 WMI & Powershell**

En PS, vous pouvez récupérer les instances de WMI grâce à la cmdlet Get-WmiObject. Cette commande permet de spécifier un espace de nommage, un nom de classe ou encore le nom d'une machine distante pour récupérer toutes les instances de la précédente classe sur la machine spécifiée ; comme par exemple :

Get-WmiObject -namespace root\cimv2 -class win32\_LogicalDisk

Remarquez qu'avec l'instruction précédente, vous récupérez plusieurs instances de la classe spécifiée. Par conséquent, si vous souhaitez utiliser une information d'une instance, il faudra utiliser les opérateurs de collection. Un autre moyen d'accéder aux instances de classes est d'utiliser le cast de type. Avec WMI, il existe plusieurs types comme :

• [WMI] qui accède à une seule instance de classe WMI en précisant un chemin unique

[wmi]"win32\_LogicalDisk.DeviceID='C:'"

• [WMICLASS] qui accède à une classe WMI et en particulier à ses méthodes statiques (méthodes communes à toutes les instances d'une classe).

[wmiclass]"win32\_LogicalDisk"

• [WMISEARCHER] qui exécute une interrogation WMI à l'aide du langage WQL et renvoie un résultat.

([wmisearcher]"select \* from win32\_LogicalDisk").get()

Enfin, pour distinguer une classe d'une instance de classe, il suffit de regarder la propriété GENUS ; la valeur 1 (WBEM\_GENUS\_CLASS) indique une classe et la valeur 2 (WBEM\_GENUS\_INSTANCE) indique une instance ou un événement.

Exercice 69 Récupérer toutes les instances de l'espace de nommage root\cimv2. Réduisez cette liste en incluant que les classes qui contiennent 'network'.

Réponse :

Exercice 70 Rechercher les logiciels ("product" en anglais) installés sur la machine. Même chose avec les informations systèmes.

Réponse :

Exercice 71 Afficher uniquement les informations des disques durs physiques (pas de CD-ROM ou de disques distants). Ensuite, envoyer par pipe la précédente commande vers la cmdlet Get-Member. Écrivez un script ou une cmdlet qui calcule l'espace libre sur l'ensemble des disques distants (affichez l'information de manière lisible). Écrivez un script qui permet d'appeler la méthode chkdsk pour chacun des disques.

Réponse :

Exercice 72 Écrire l'instruction qui permet de rechercher et de fermer toutes les instances de notepad.exe. Intéressez vous à Win32 Process. (Il est évident que pour tester votre script, il vous faudra créer plusieurs instances de notepad).

Réponse :

Il est également possible d'utiliser les méthodes proposées par les classes ou instances de classes, mais il faut d'abord vérifier quelles méthodes sont disponibles pour la classe. Prenons l'exemple de la classe Win32\_Process et affichons les méthodes applicables avec l'instruction :

([wmiclass]"Win32\_Process").psbase.methods

Exercice 73 Écrire l'instruction PS permettant de créer une instance de cmd.exe.

Réponse :

Exercice 74 Il est également possible de modifier les valeurs contenues dans des instances de classe WMI à condition que cela soit autorisé par l'instance ou la classe. Écrire l'instruction qui affiche les actions possibles des classes Win32 Process, Win32 Desktop, Win32 OperatingSystem, Win32 NTDomain, Win32 Environment. Ensuite, si la classe est modifiable et si les propriétés modifiées sont en lecture/écriture et si le compte utilisé possède les droits de modifications de WMI, alors il faut utiliser la méthode Put(). Ajouter une variable d'environnement avec WMI en créant une instance, puis Réponse :<br>
xercice 74<br>
conditi<br>
des<br>
Win32<br>
modifie<br>
faut uti<br>
Réponse :<br>
xercice 75<br>
mainte<br>  $\frac{\xi}{S} = (\frac{E \cdot R}{E \cdot R})$ 

Réponse :

Exercice 75 Écrire l'instruction reboutant la machine. Il y a de forte chance que l'erreur « Privilège non maintenu » apparaisse. Pour cela, il faut modifier les privilèges de la classe avec les instructions suivantes : \$OS=(gwmi WIN32\_OperatingSystem); \$OS.PSBase.Scope.Options. EnablePrivileges = \$True.

Réponse :